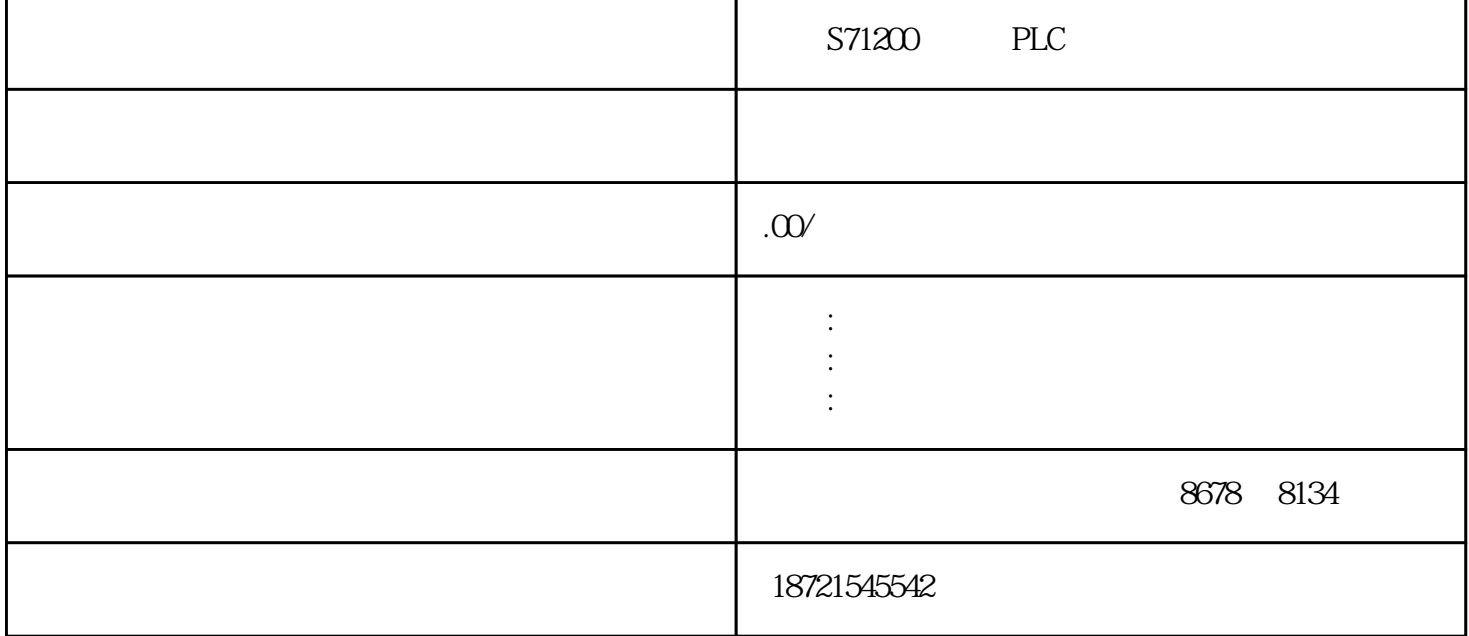

S71200 PLC S71200 PLC S7-200[plc](https://www.diangon.com/wenku/plc/) 3 S7-200 CPU STEP 7-Micro/WIN V40SP3  $\overline{\text{STEP 7-Micro/MIN V4OSP3}}$  $\infty$ ested and the USB/PPI 将编程软件升级到当前发布的新版本,并且在设置PG/PC接口的时候要选择USB,非原装USB电缆需要正  $COM = \frac{1}{\frac{m}{\pi} \cdot \frac{m}{\pi}}$  - 5 set PG/PC" COM the COM the company of the Micro/WIN the COM the US B COM USB-COM COM COM 7  $\overline{UB}$ -COM $\overline{Q}$  $14"$  1-4" and  $15$  STEP 7-Micro/WIN Windows 2 检查是否使用西门子的原装编程电缆,以及电缆是否符合编程PC机或笔记本电脑的硬件条件3 检查编程 电脑上的COM通信口设置鼠标右键单击"我的电脑",选择"属性"打开"设备管理器"标签(对于Wi ndows2000 " " " " " " COM LPT " COM1 "FIFO" 4 DIP Micor/WIN Micro/WIN PC/PPI CPU CPU 2 9.6K<br>SMART RS-232/PPI Micro/WIN32V3.2 用新的SMART(智能)RS-232/PPI电缆的用户,如果配合Micro/WIN32 V3.2 SP4以上版,可以将DIP开关5设置为"1",选中通信界面的"Search all baudrate"(搜索所有波特率)选  $\frac{1}{2}$  19.2 CPU 187.5K 5  $CPU \t 22V6$ wipeout.exe CPU CPU CPU 2, 9.6K